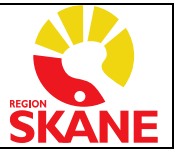

# **Blockera, försegla, låsa journalen via nätet och 1177-kontot till skydd för barn**

Vid misstanke om att ett barn är utsatt för hot, våld eller övergrepp i sin familj eller vid hedersrelaterat våld, behöver hälso-och sjukvården vidta ett antal åtgärder för att hindra att vårdpersonalens dokumentation bidrar till att barnet utsätts för ytterligare risker.

#### Innehåll

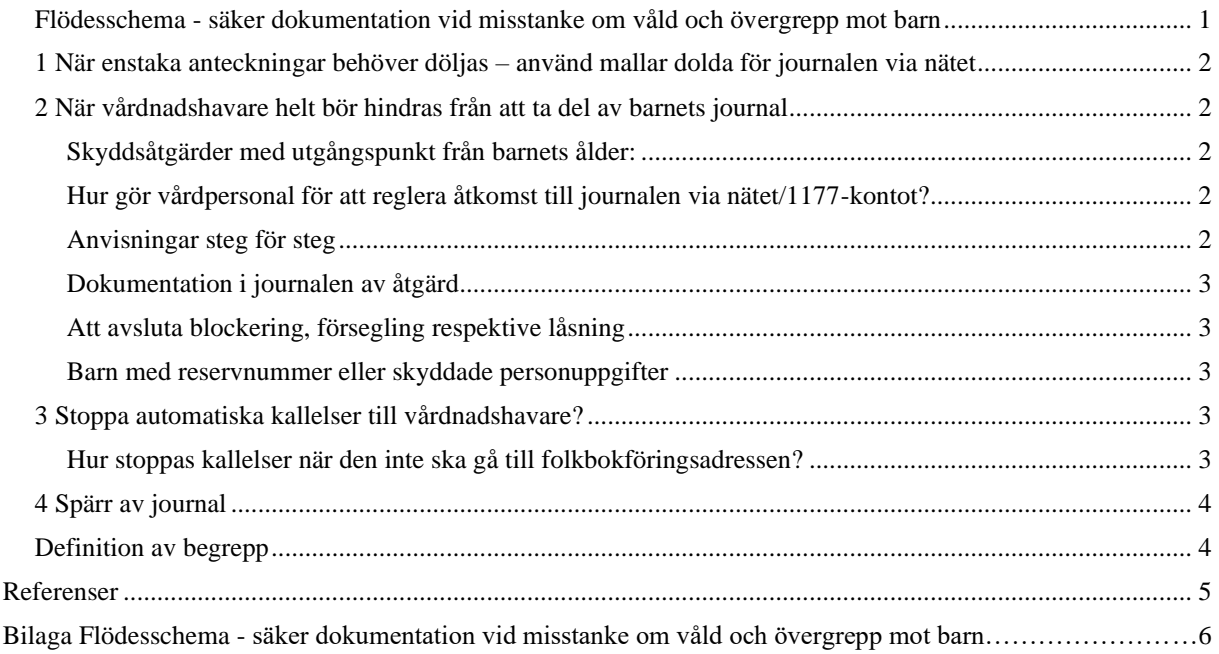

# <span id="page-0-0"></span>Flödesschema - säker dokumentation vid misstanke om våld och övergrepp mot barn

(utskriftsvänlig version, se sista sidan)

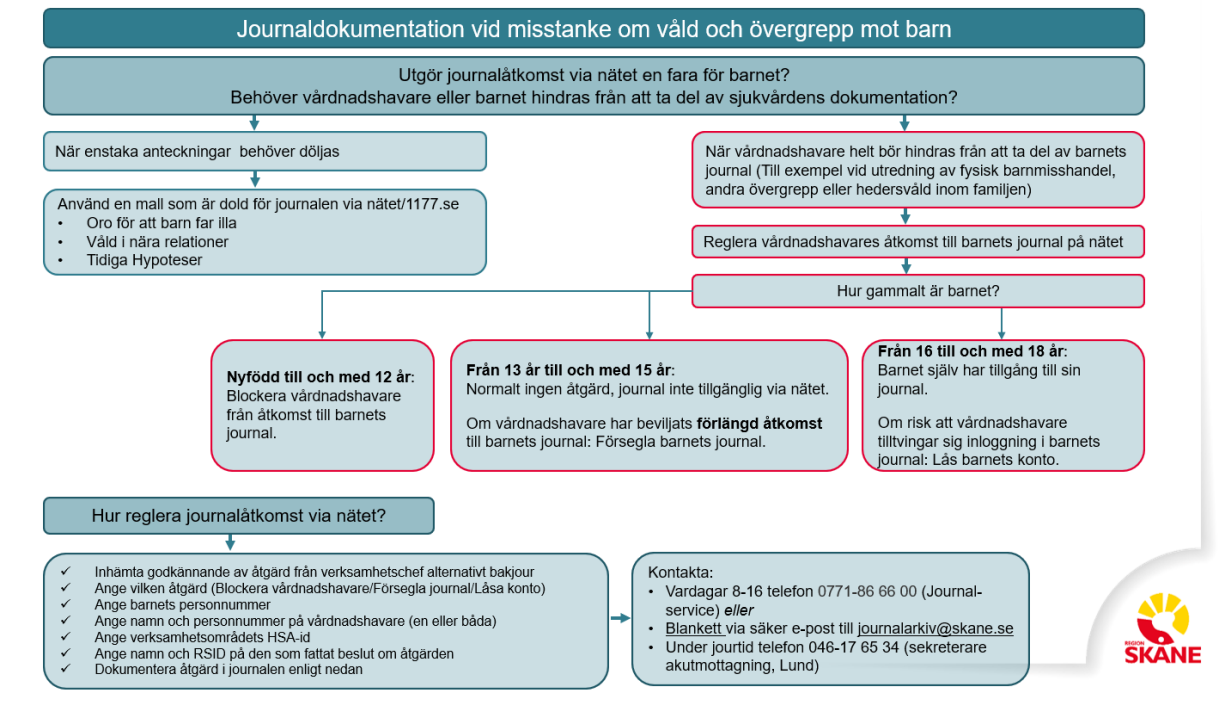

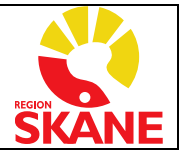

# <span id="page-1-0"></span>1 När enstaka anteckningar behöver döljas – använd mallar dolda för journalen via nätet

*Oro för att barn far illa* finns i Melior och PMO\*. Anteckningar i denna mall är inte synliga via 1177. Det framgår inte heller att det finns en dold anteckning.

Alternativa dolda journalmallar:

*Våld i nära relationer:* används vid dokumentation av våld i nära relationer, företrädesvis när patient är myndig. [Våld i nära relationer, hedersrelaterat våld och förtryck -](https://vardgivare.skane.se/vardriktlinjer/vald-i-nara-relationer/#189044) Vårdgivare Skåne (skane.se) *Tidiga hypoteser*: kan användas vid korta anteckningar (saknar sökord).

\*Dokumentation inom Obstetrix respektive Ambulansverksamheten är idag inte kopplad till journalen via nätet.

# <span id="page-1-1"></span>2 När vårdnadshavare helt bör hindras från att ta del av barnets journal

Eftersom vårdnadshavare har tillgång till barnets journal och andra tjänster via 1177.se kan vårdpersonal i vissa fall behöva hindra deras åtkomst till dessa. Åtgärderna som behöver vidtas kan variera beroende på barnets ålder och aktuell hotbild:

## <span id="page-1-2"></span>Skyddsåtgärder med utgångspunkt från barnets ålder:

## 0 t.o.m. 12 år *Blockera vårdnadshavare<sup>1</sup>* **, en eller båda**

En blockerad vårdnadshavare kan inte agera ombud för sitt barn i e-tjänsterna och har inte tillgång till barnets journal via nätet.

## 13 t.o.m. 15 år *Försegla journal<sup>2</sup> och låsa konto 1177<sup>3</sup>*

I dessa åldrar är barnets journal normalt inte tillgänglig via nätet, varken för barn eller vårdnadshavare.

Men journalen kan behöva förseglas om vårdnadshavare har beviljats *förlängd åtkomst* till barnets journal<sup>4</sup>. Försegling kan göras för viss enhet eller hela journalen. Förlängd åtkomst gäller enbart journalen inte övriga e-tjänster. Vårdnadshavaren med förlängd åtkomst loggar in i journalen via egen inloggning på 1177.se.

Vårdnadshavaren kan bara få tillgång till övriga uppgifter på barnets 1177 konto om barnets egen e-legitimation används. Om det finns risker med att vårdnadshavare får tillgång till barnets övriga tjänster på 1177 behöver barnets *konto låsas<sup>3</sup>* .

## 16 till 18 år *Låsa konto 1177<sup>3</sup>*

Barn över 16 år har tillgång till sin journal. Vid risk för att vårdnadshavare kan tvinga till sig barnets inloggning kan barnets konto på 1177 behöva låsas.

#### <span id="page-1-3"></span>Hur gör vårdpersonal för att reglera åtkomst till journalen via nätet/1177-kontot?

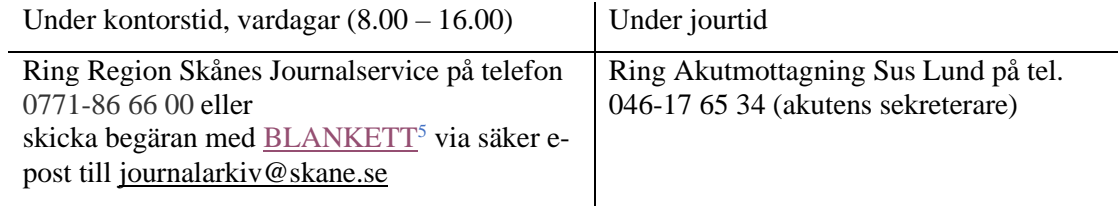

#### <span id="page-1-4"></span>Anvisningar steg för steg

- ✓ Inhämta godkännande av åtgärd från verksamhetschef (kontorstid) alternativt bakjour (jourtid)
- ✓ Ange vilken åtgärd som bestämts (Blockera vårdnadshavare/Försegla journal/Låsa konto) och ev. hur länge den ska vara
- ✓ Ange barnets personnummer
- ✓ Ange namn och personnummer på den eller de vårdnadshavare som journalen ska blockeras för alternativt förseglas för
- ✓ Ange verksamhetsområdets HSA-id
- ✓ Ange namn och RSID på den som bestämt åtgärden
- ✓ Dokumentera åtgärd i journalen enligt nedan

Faktaägare **Barnsskyddsteamen i Skåne**  Gäller för **Region Skåne** Gäller fr.o.m. **2024-04-30**

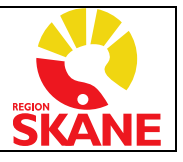

#### <span id="page-2-0"></span>Dokumentation i journalen av åtgärd

Åtgärd dokumenteras skyndsamt i journalen under aktivitet *"Reglerad åtkomst på 1177.se".* Denna mall har följande sökord (olika utseende i PMO resp. Melior):

> Beslut fattat av: …………… Kontot låst på 1177.se/Journal förseglad/Vårdnadshavare blockerad: Kontot låst på 1177.se/Journal förseglad/Vårdnadshavare blockerad t.o.m:…….. Orsak till låsning av konto/försegling/blockering: …………

Melior: När dokumentationen gjorts i mallen aktiveras observationssymbolen i journalen  $\overline{O}$ PMO: När dokumentationen gjorts ska åtgärden även skrivas på "Gul lapp" i journalen, enligt denna [instruktion](https://vardgivare.skane.se/siteassets/6.-it/it-stod-och-tjanster/pmo/vardenheterna---fillistning/funktionsmanualer---fillistning/forsegling-av-journallast-konto-pa-1177?highlight=f%c3%b6rsegling+av+journal)*<sup>6</sup> . OBS!* Den gula lappen ska visas för användare av *"PV (Den rollen personen är inloggad som)"* (inte enbart för användare *på den här enheten*).

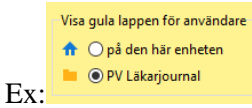

## <span id="page-2-1"></span>Att avsluta blockering, försegling respektive låsning

#### **Blockera vårdnadshavare och försegla journal:**

✓ Dessa åtgärder har ingen fast sluttid utan bestäms av den vårdpersonal som begär åtgärden. När blockering av vårdnadshavare respektive försegling av journal avslutas ska detta dokumenteras under *Reglerad åtkomst på 1177.se.*

#### **Låsning av konto:**

- ✓ Upplåsning av kontot görs automatiskt efter tre månader av Journalservice; verksamheten måste kontakta dem om förlängning ska ske
- ✓ Upplåsning i förtid kan utföras av vårdpersonal (oftast samma person som önskat låsa kontot). Verksamhetschefens godkännande krävs ej. Person som begär upplåsning ansvarar för att åtgärden dokumenteras i Melior/PMO under *Reglerad åtkomst på 1177.se*

OBS: Rutin för bevakning av åtgärder gällande journalen via nätet behöver finnas på varje vårdenhet.

#### <span id="page-2-2"></span>Barn med reservnummer eller skyddade personuppgifter

*Barn med reservnummer* har inte något 1177 konto eller journal via nätet, och behöver därför inte blockeras, förseglas eller låsas.

För barn med *skyddade personuppgifter* kan vårdnadshavare inte vara ombud varken i journalen via nätet eller i e-tjänsterna. Ombudskopplingen bryts. Det gäller oavsett om vårdnadshavare har skyddade personuppgifter eller inte. Barnet själv kan via e-legitimation ha tillgång till e-tjänsterna/journalen på 1177<sup>7</sup> .

# <span id="page-2-3"></span>3 Stoppa automatiska kallelser till vårdnadshavare?

*Innan* planering av återbesök och planerad vård görs behöver kontakt tas med socialtjänsten för att säkerställa vart kallelse ska skickas (dvs. till vårdnadshavare, familjehem, HVB-hem eller annan), så att barnet inte utsätts för fara om en eller båda vårdnadshavare får information om tid och plats för vårdkontakt. Det är endast socialtjänsten som kan göra en bedömning i det enskilda fallet.

#### <span id="page-2-4"></span>Hur stoppas kallelser när den inte ska gå till folkbokföringsadressen?

Melior: För att inte kallelser ska skickas till vårdnadshavare som inte ska känna till barnets besök i sjukvården måste vi sekretesskydda manuellt i webb PASiS. Detta görs under personuppgifter, kryssa i ruta sekretesskydda. Dessutom behöver vi gå in i Melior och uppdatera på BFR-knappen.

PMO: kallelser går inte automatiskt utan måste skrivas ut av vårdgivaren. För sms-påminnelse måste ruta kryssas i, i samband med att kallelsen skrivs ut (Kräver att mobilnummer finns inlagt). Bokade tider i PMO syns på 1177. Om den bokade tiden inte bör synas på 1177, använd funktionen "Dölj i 1177".

Faktaägare **Barnsskyddsteamen i Skåne**  Gäller för **Region Skåne** Gäller fr.o.m. **2024-04-30**

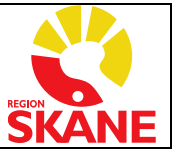

# <span id="page-3-0"></span>4 Spärr av journal

Patienten själv kan begära spärr av sin journal om det finns risk för dataintrång, t.ex. *om patient har anhöriga som arbetar i vården och de obehörigen loggar in i patientens journal*. Spärr kan begäras av vuxna patienter samt *barn efter mognadsbedömning*. Journalen kan spärras på olika nivåer, antingen för utvalda vårdenheter eller för hela regionen.

En spärrad journal kan öppnas av vårdpersonal, genom att kontakta patienten och få medgivande (orsak, tidsperiod och person som medgivande gäller för ska dokumenteras i journalen). Vid situation när patienten inte kan ge samtycke, t.ex. vid medvetslöshet, kan journal nödöppnas. Loggkontroller görs av spärrade journaler efter vårdbesök, enligt rutin.

Personalinformation om spärr av journal Journalhantering - [Region Skåne \(skane.se\)](https://vardgivare.skane.se/patientadministration/journalhantering-och-registrering/journalhantering/#13145) Patientinformation om spärr av journal Din journal - [1177 Vårdguiden](https://www.1177.se/Skane/sa-fungerar-varden/sa-skyddas-och-hanteras-dina-uppgifter/din-journal/#section-18301)

## <span id="page-3-1"></span>Definition av begrepp

**Blockering av vårdnadshavare<sup>1</sup>** i e-tjänsterna på 1177.se. När en vårdnadshavare blockeras i etjänsterna låses barnets konto för denne. Det betyder att vårdnadshavaren inte har åtkomst till barnets journalinformation och inte kan agera ombud åt barnet i e-tjänsterna. I och med att ombudskopplingen tas bort är barnet heller inte längre synlig på vårdnadshavarens startsida i e-tjänsterna. Blockeringen innebär däremot inte att kontot låses för barnet eller den andra vårdnadshavaren (om hen fortfarande ska ha tillgång).

**Försegling av Journalen<sup>2</sup>** i e-tjänsterna på 1177.se. När en journal förseglas kan patienten fortfarande logga in i e-tjänsterna och ha kontakt med vården, men inte läsa journalen. Det syns inte i e-tjänsten att journalen är förseglad. Det syns inte heller att det finns en journal från de vårdenheter man valt att försegla.

**Låsa konto<sup>3</sup>** i e-tjänsterna på 1177.se. När kontot låses kan patienten inte längre logga in i etjänsterna. Hela kontot (det vill säga för hela Sverige) omfattas av låsningen. Om låsningen gäller ett barns konto kan vårdnadshavare fortfarande läsa barnets journal i sitt eget konto via ombudsfunktionen för barn under 13 år eller vårdnadshavare med förlängd tillgång till barnets journal för en viss vårdenhet.

**Spärr av journal** begränsar vårdpersonals behörighet att ta del av patientens journal utan medgivande, kan begäras på två nivåer:

- Spärra för sammanhållen vård- och omsorgsdokumentation, det vill säga spärra patientuppgifter inom vårdgivaren gentemot andra vårdgivare – här begär patienten att hens samtliga uppgifter hos angiven vårdgivare spärras gentemot andra vårdgivare.
- Spärra patientuppgifter på vårdenhet här begär patienten att spärra sina befintliga uppgifter vid angiven vårdenhet inom vårdgivaren. Uppgifterna är därmed endast åtkomliga för personal inom den angivna vårdenheten. Personal på andra vårdenheter inom vårdgivaren får då inte åtkomst till uppgifterna med mindre än att patienten har samtyckt eller situation för nödöppning har uppstått. Uppgifter som spärras vid en vårdenhet blir automatiskt även spärrade för andra vårdgivare.

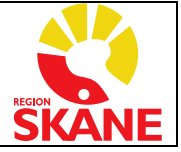

# <span id="page-4-0"></span>**Referenser**

1) Blockera vårdnadshavare [https://vardgivare.skane.se/patientadministration/journalhantering-och-registrering/journalhantering/journalen](https://vardgivare.skane.se/patientadministration/journalhantering-och-registrering/journalhantering/journalen-natet/#183476)[natet/#183476](https://vardgivare.skane.se/patientadministration/journalhantering-och-registrering/journalhantering/journalen-natet/#183476) 2) Försegla journal [https://vardgivare.skane.se/patientadministration/journalhantering-och-registrering/journalhantering/journalen](https://vardgivare.skane.se/patientadministration/journalhantering-och-registrering/journalhantering/journalen-natet/#102428)[natet/#102428](https://vardgivare.skane.se/patientadministration/journalhantering-och-registrering/journalhantering/journalen-natet/#102428) 3) Låsa konto 1177 [https://vardgivare.skane.se/patientadministration/journalhantering-och-registrering/journalhantering/journalen](https://vardgivare.skane.se/patientadministration/journalhantering-och-registrering/journalhantering/journalen-natet/#102475)[natet/#102475](https://vardgivare.skane.se/patientadministration/journalhantering-och-registrering/journalhantering/journalen-natet/#102475) 4) Ansökan om förlängd åtkomst [https://vardgivare.skane.se/patientadministration/journalhantering-och-registrering/journalhantering/journalen](https://vardgivare.skane.se/patientadministration/journalhantering-och-registrering/journalhantering/journalen-natet/#102439)[natet/#102439](https://vardgivare.skane.se/patientadministration/journalhantering-och-registrering/journalhantering/journalen-natet/#102439) 5) Blankett Begäran om försegling låsning blockering vårdnadshavare [Begäran om försegling, låsning konto, blockering vårdnadshavare \(skane.se\)](https://vardgivare.skane.se/siteassets/2.-patientadministration/e-tjanster1177.se/e-tjanster-pa-1177.se/begaran-om-forsegling-lasning-konto-blockering-vardnadshavare.pdf) 6) Instruktion PMO Försegling av journal, låsa konto på 1177 Microsoft Word - F $\tilde{A}$  rsegling av journal  $1\tilde{A}$  is konto p $\tilde{A}$  1177 (skane.se) 7) Information till dig med skyddade personuppgifter Microsoft Word - [Information till patient 210830 1.0 \(skane.se\)](https://vardgivare.skane.se/siteassets/2.-patientadministration/journalhantering-och-registrering/informationssakerhet/skyddade-personuppgifter/bilaga-1-information-till-patient.pdf)

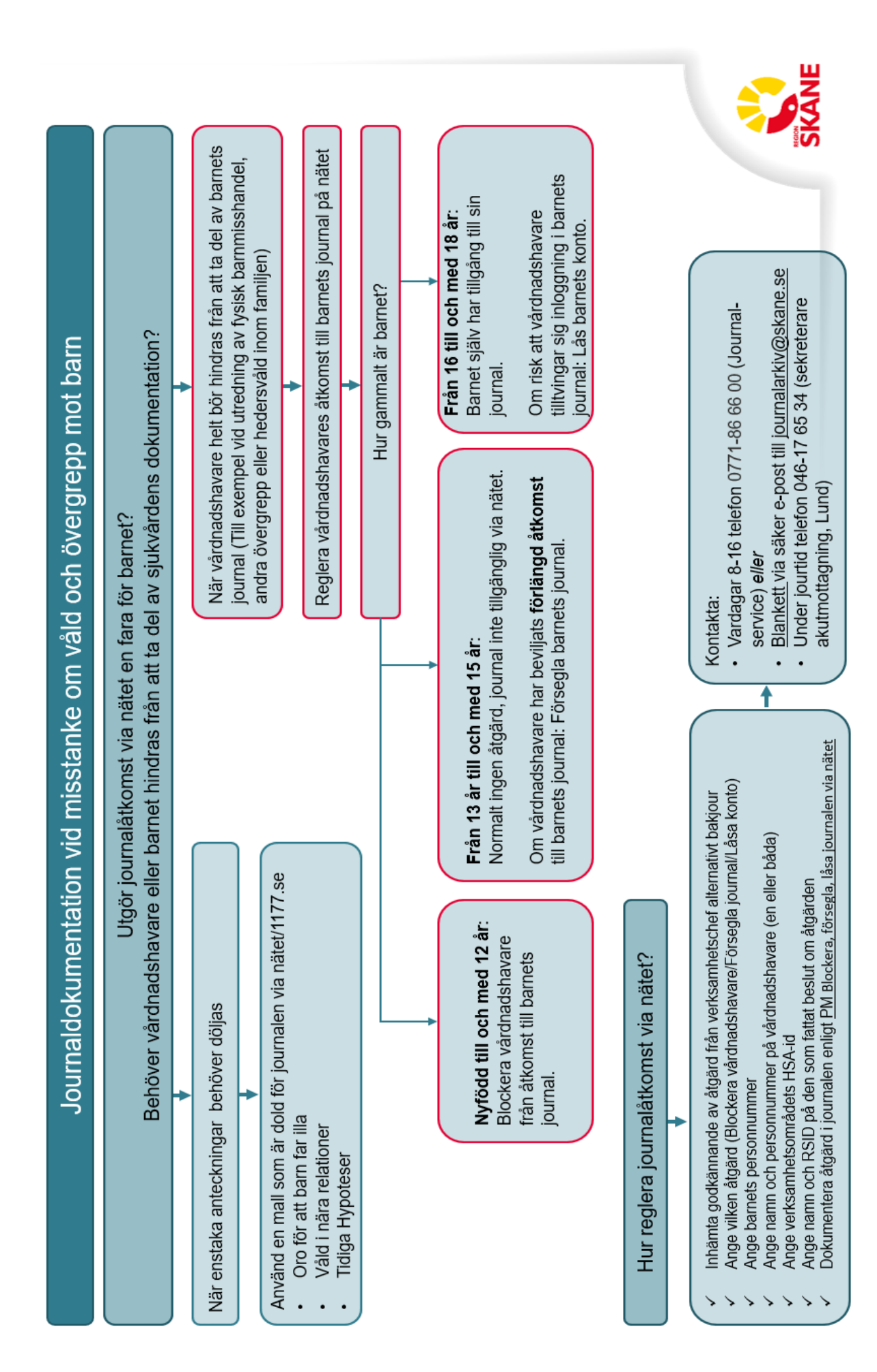

Faktaägare **Barnsskyddsteamen i Skåne**  Gäller för **Region Skåne** Gäller fr.o.m. **2024-04-30**

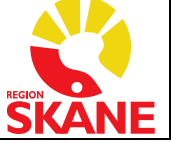